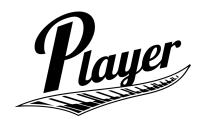

Download the Player VST Free Version.

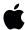

Mac (AU) Install Click here to download

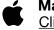

Mac (VST) Install
Click here to download

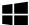

Windows
Click here to download

For Mac install drag both Player.instruments and Player.vst into your Vst Folder

For Mac install (Logic Pro X Users) drag both Player.instruments and Player.component into your components Folder

For Windows install drag all 3 files (Player.vst3 Player.DLL Player.instruments) into your "vstplugins" folder located on your C drive possibly located on Steinberg Folder

Thank you for your business. - PlayerVST.com